DOCUMENT RESUME

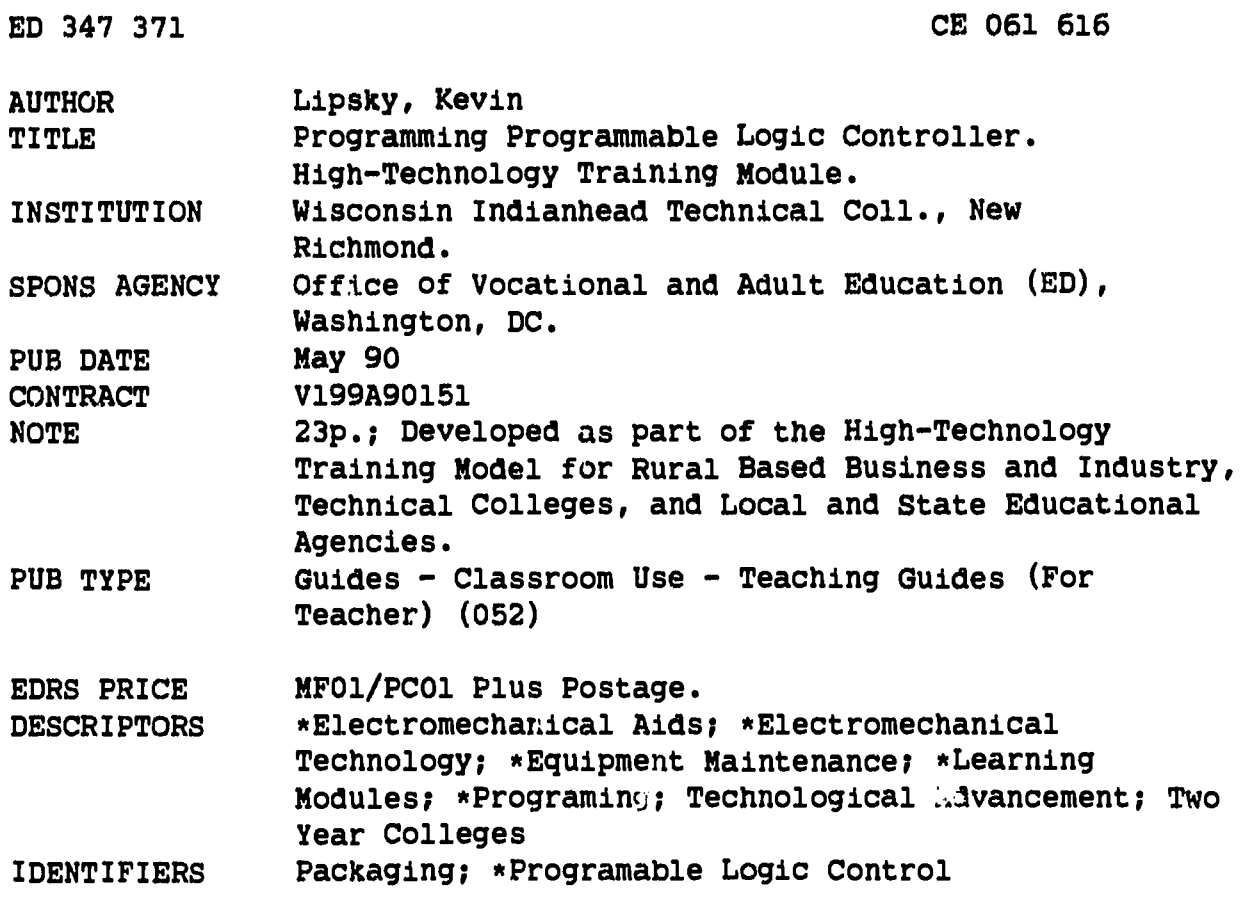

#### **ABSTRACT**

This training module on programming programmable logic controllers (PLC) is part of the memory structure and programming unit used in a packaging systems equipment control course. In the course, students assemble, install, maintain, and repair industrial machinery used in industry. The module contains description, objectives, content outline, methodology, activities, five resources (equipment, supplies, and printed materials), and evaluation--written test and program creation. The content outline indicates the following units: functions of PLCs, programming documentation, and developing application programs. The following materials are included with this module: pretest for programming a PLC; posttest for part 1 of programming a PLC; instructor evaluation o. program development; Programmable Controller (PC) ladder logic diagram; PC instruction summary; instructions on writing the user program; and other diagrams and overhead transparencies used as teaching aids. (NLA)

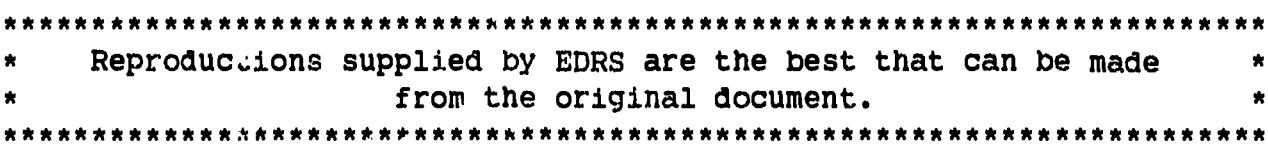

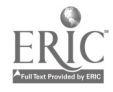

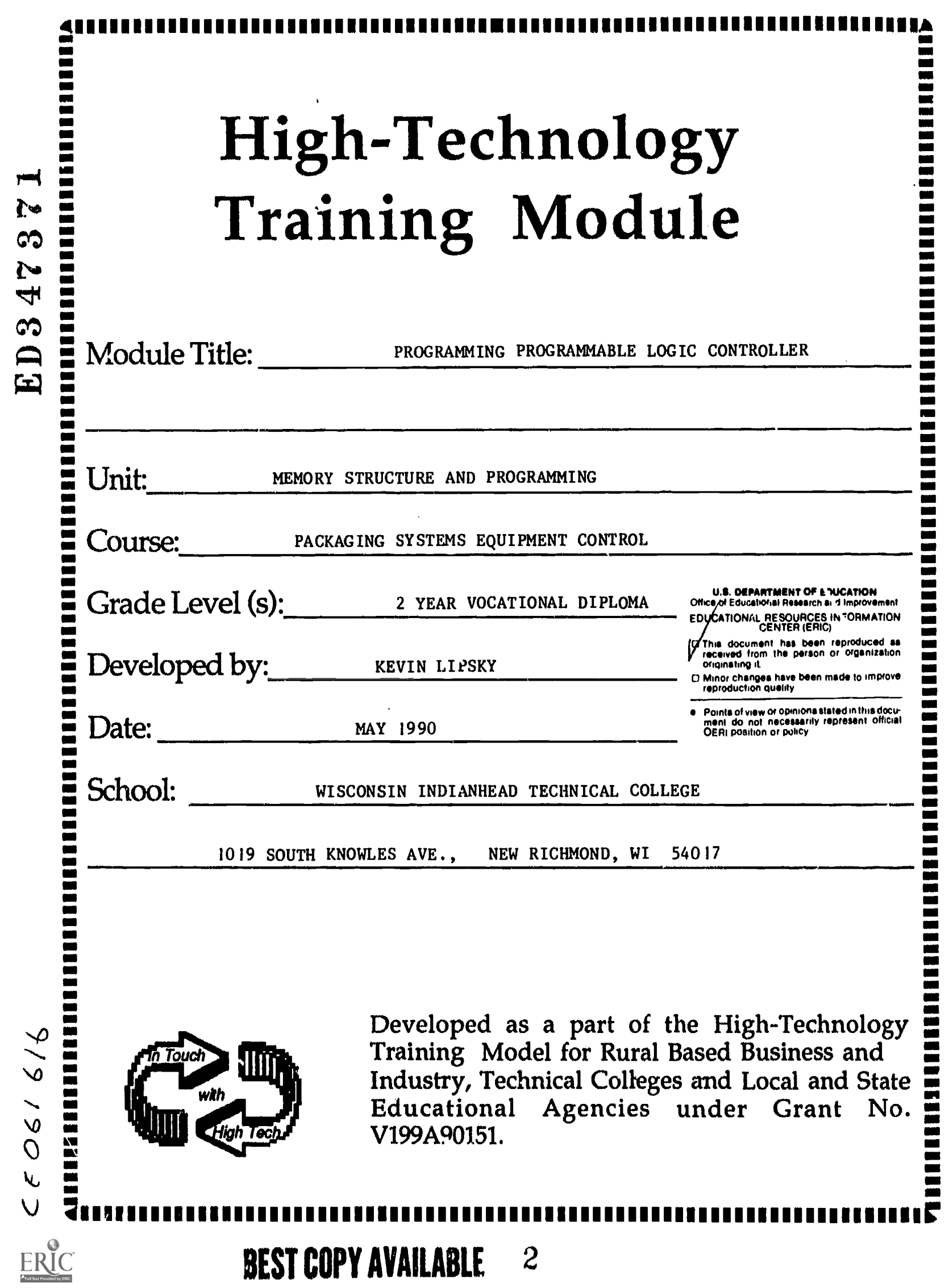

 $\hat{\mathbf{t}}$ 

 $\mathbb{R}^2$ 

**BEST COPY AVAILABLE** 

 $\boldsymbol{2}$ 

#### TITLE: PROGRAMMING PROGRAMMABLE LOGIC CONTROLLER

SCHOOL: WISCONSIN INDIANHEAD TECHNICAL COLLEGE - KEVIN LIPSKY

#### DESCRIPTION:

 $\pmb{v}$ 

This module is designed to be a part of the course, Packaging Systems Equipment Control. This course is in the fourth semester of a two year vocational diploma program that offers students an opportunity to assemble, install, maintain, and repair industrial machinery used in industry. Reading prints and schematics, AC/DC circuits, digital logic and electromechanical componentry courses have been taken previously to aid in the understanding of machine control. This module is used for the development of programs and the importance of proper documentation for referencing.

#### OBJECTIVES:

This module is for students in a lab setting using trainers and machines to gain knowledge of machine operation using PLC's. Upon completion of this module, the student will be able to:

- 1. Identify functions of machine control and PLC's with 100% accuracy.
- 2. Perform conversion of relay ladder logic to programming language using common standard symbols with 100% accuracy.
- 3. Develop a PLC program for a desired outcome using verbal and written descriptions of control with the steps used to create the program outlined and evaluated for each of the steps with 100% accuracy.
- 4. Enter programs using programming devices common to most PLC's with 100% accuracy.

![](_page_2_Picture_10.jpeg)

#### CONTENT OUTLINE

- I. FUNCTIONS OF PLC'S
	- A. Flow of Control
	- B. Timing and Counting
	- C. Relay Logic
	- D. Arithmetic
	- E. Data Manipulation
	- F. Data Transfer

#### II. PROGRAMMING DOCUMENTATION

- A. Programming Conversions
	- 1. Ladder logic basic to all PLC languages<br>2. Digital logic codes and terms of memory
	- 2. Digital logic codes and terms of memory maps<br>3. Sequence of control logical flow
	- 3. Sequence of control logical flow<br>4. Input and output addressing
	- 4. Input and output addressing<br>5. Line or rung descriptions
	- Line or rung descriptions
- B. Programming Languages
	- 1. Ladder diagrams
	- 2. Boolean algebra
	- 3. Function blocks<br>4. English statemes
	- 4. English statements

#### III. DEVELOPING APPLICATION PROGRAMS

- A. Analysis of Machine Operation
	- 1. Define the problem<br>2. Sketch the machine
	- Sketch the machine
	- 3. List sequence of steps<br>4. Identify controls
	- 4. Identify controls<br>5. List inputs and o
	- 5. List inputs and outputs<br>6. Develop PLC ladder diag
	- Develop PLC ladder diagram
- B. Enter Into Memory Using Programming Device
- C. Program Revisions or Modifications

![](_page_3_Picture_30.jpeg)

#### METHODOLOGY

- 1. Obtain additional materials from PLC manufacturer with operations and self teach manuals.
- 2. Prepare overheads of machines as examples of control requirements and machine functions.
- 3. Lecture on the functions of PLC's.
- 4. Distribute handout of language examples and conversion of symbols from each language.
- 5. Classroom discussion using a sequence of steps used to create an application program.
- 6. Give an example of a control problem and supervise the creation of a program using small groups.
- 7. Evaluate level complexity and mastery of entering program into memory of PLC.

#### **ACTIVITIES**

- 1. .The students will discuss machine functions and perform conversions from diagrams to PLC languages.
- 2. The creation of a program by each student given a control problem and steps used to analyze the control needs.
- 3. The documentation of related addresses from inputs and outputs using numbering systems from PLC's and worksheets found in operations manuals as a prerequisite to developing a PLC ladder diagram.
- 4. The development of the ladder diagram and the entering into the memory of the PLC with a demonstration of the accomplished results.
- 5. Revisions for the program or the effect of variables demonstrated for each example of control needs.

![](_page_4_Picture_14.jpeg)

 $\bullet$ 

#### RESOURCES

# Programmable Controllers Principles and Applications, John Weber, 1988, Merrill Publishers.

Electrical Controls for Machines, Rexnord, 1988, Delmar Publishers.

Programmable Logic Controllers On Packaging Machines, C. Glen Davis, 1988, Packaging Machinery Manufacturers Institute.

PLC with programmer and input/output simulator

Graph paper

#### EVALUATION

The module will have two evaluations. The first will be a written<br>test to cover the functions of PLC and symbols used in diagrams and<br>the documentation requirements of programming. The second<br>evaluation will be on the ente

![](_page_5_Picture_8.jpeg)

#### PRE-TEST FOR PROGRAMMING A pr

Answer the following questions with the best answer.

- 1. A computer program is a set of:
	- \_\_\_ a. instructions
	- b. electronic components
	- c. wiring diagrams
- 2. The operating system program is normally:
	- a. installed by the manufacturer
	- b. designed for the tasks of the specific machine
	- --- c. either of the above
- 3. A PC ladder logic diagram is frequently used to program:
	- a. operating system programs
	- b. applications program
	- c. operation system or applications programs
- 4. The first step in development of a ladder logic program is a:
	- \_\_ a. machine sketch
	- b. complete analysis
	- **C.** list of inputs and outputs
- 5. The computer scans a ladder logic diagram program:
	- a. randomly
	- b. from the bottom to the top
		- c. from the top to the bottom
- 6. Electronic symbols are used on:
	- **A.** relay ladder diagrams
	- b. PC ladder logic diagrams
	- c. both relay and PC ladder logic diagrams
- 7. Input and output numbers are used on:
	- a. relay ladder diagrams
	- b. PC ladder logic diagrams
	- c. both relay and PC ladder logic diagrams
- 8. Ladder logic diagram list the operational steps in:
	- a. sequence
	- b. random order
	- c. sequence and random order

![](_page_6_Picture_34.jpeg)

9. Changes can be made in the PC ladder logic diagram program by:

**a.** the machine operator b. the machine set-up mechanic c. only authorized programmers

10. Small changes in the ladder diagram:

**a.** can cause major problems in machine operation b. can cause only minor problems in machine operation c. can cause major or minor problems in machine operation

- 11. and are the basic symbols of the ladder diagram instruction set.
- 12. Name the six most common function types available in PCs.
- 13. In ladder diagram programs, all outputs are represented by:
	- a. contact symbols
	- b. coil symbols
	- c. a or b
	- d. none of the above
- 14. List four programming languages used in PCs.

![](_page_7_Picture_12.jpeg)

#### POST-TEST FOR PART 1 OF PROGRAMMING A PLC

Answer the following questions with the best answer.

![](_page_8_Picture_203.jpeg)

- 2. The instructions in a computer program must be \_\_\_\_\_\_\_\_\_\_\_\_\_\_\_\_\_\_\_\_\_\_\_\_\_\_\_\_\_\_\_ , and in the proper
- 3. The computer is usually (forgiving, unforgiving).
- 4. The first step in the development of a Ladder Diagram is a complete \_\_\_\_\_\_\_\_\_\_\_\_\_\_.

5. The steps in an analysis for a computer program include:

![](_page_8_Picture_204.jpeg)

- e. List \_\_\_\_\_\_\_\_
- 6. The definition of the problem should include a description of the  $\frac{1}{1}$  that is to be  $\frac{1}{1}$ .
- 7. A photo-electric sensor is shown on a relay ladder diagram as a(n) (symbol, input or output number).
- 8. A motor starter coil is shown on a PC ladder logic diagram as a (symbol, input or output number).
- 9. The main ON/OFF power switches are usually operated by the PLC, hard wired components).
- 10. The ladder diagram shows the st ps in a machine operation in the in which they will occur.
- 11. The PC ladder logic diagram is scanned from the to the \_\_\_\_\_\_\_\_\_\_\_.
- 12. The components on a PC ladder logic diagram are identified by numbers which identify them as \_\_\_\_\_\_\_\_\_\_\_\_\_\_\_ or \_\_\_\_\_\_\_\_\_\_\_\_\_\_.
- 13. The information on the (rungs, side rails) of the ladder specify the conditions that must be met before an operation can take place.
- 14. The electrical power source is shown by the (rungs, side rails) of the ladder diagram.
- 15. The PLC can display the PC ladder logic diagram on the CRT  $\cdots$   $\cdots$   $\cdots$  or as a

![](_page_8_Picture_19.jpeg)

- List five functions of a PLC with an example of each 5 Points function and how it might be used.
- 10 Points Given the following relay ladder diagram of a filling operation and the PLC equivalent program, identify each of the rungs in the PLC program for its relation to the control of the machine.

![](_page_9_Figure_2.jpeg)

# INSTRUCTOR EVALUATION OF PROGRAM DEVELOPMENT

 $\ddot{\phantom{1}}$ 

![](_page_10_Picture_121.jpeg)

 $\sim 10^{-11}$ 

![](_page_10_Picture_2.jpeg)

 $\mathcal{A}=\mathcal{A}$  , and  $\mathcal{A}=\mathcal{A}$ 

 $\sim$ 

![](_page_11_Picture_24.jpeg)

PC Ladder Logic Diagram

 $\ddot{\phantom{a}}$ 

![](_page_11_Picture_2.jpeg)

 $\ddot{\phantom{0}}$ 

 $\bullet$ 

 $\bullet$ 

There are four types of languages normally encountered in programmable controllers:

- 
- 
- Lackler Diagrams Boolean Mnemonics
	- English Statements

#### **7-2 PC IN: TRUCTION SUMMARY**

This section contains an ov ; iew of the Various programmable controller instruc tions. These instructions form a set of tools that include all the machine functions to perform the following six operations:

- 
- 
- 
- Relay Logic **Caucasia External Counting + Timing and Counting + Arithmetic**<br>• Arithmetic **Caucasia + Counting + Data Manipulation**
- Arithmetic **Call Cata Manipulation**<br>
Data Transfers **Call Cata Control**<br>
Flow of Control
	- Flow of Control

![](_page_12_Figure_13.jpeg)

![](_page_13_Figure_0.jpeg)

![](_page_13_Picture_1.jpeg)

![](_page_14_Figure_0.jpeg)

The assignment of input and output addresses is one of the most important procedures that takes place during the conversion of your ladder logic diagram to PLC program diagram. The assignment of real inputs and outputs, as well as internals can be documented as shown

 $\lambda_{\rm max}$ 

![](_page_15_Picture_131.jpeg)

Once addresses have been assigned you are ready to enter your program into the PLC. To enter your program you will have to use a certain language that your particular programmable controller understands. There are four types of languages currently being used in programmble controllers:

- 1. Ladder Diagrams
- 2. Functional Blocks
- 3. Boolean Mnemonics
- 4. English Statements

Of the four listed above Ladder Diagrams and Boolean Mnemonics are basic PLC lahguages. Functional Blocks and English Statements are high level languages. The basic PLC languages consist of a set of instructions that will perform the mc: a basic type of control functions such as, relay replacement, timing, counting, soquencing and,logic. The high level languages have been created by the need to execute more powerful instructions that go beyond the simple timing, counting, and on/off control.

![](_page_16_Picture_6.jpeg)

To.create a good, workable and safe program it is necessary to define what you Ward your program to do. This is accomplished by careful planning. Some steps in planning a program are as follows:

- 1. Define the process to be controlled.
- 2. Make a sketch of the process operation.
- 3. Create a written step sequence listing for the process.
- 4. Add sensors on the sketch as needed to carry out the control sequence.
- 5. Add manual controls as needed for process setup or operational checking.
- 6. Consider the safety of the operating personal and make additions and adjustments as needed.
- 7. Add master stop switches as required for safe shutdown.
- 8. Create the ladder logic diagram that will be used as the basis for the PLC program.
- 9. Consider the "what if's" where the process may go astray.

When your planning is completed you will be ready to convert your ladder logic diagram into a ੱਚ

![](_page_17_Picture_11.jpeg)

PLC program.

## Section 12 WRITING THE USER PROGRAM

#### 12.0 GENERAL

A thorough understanding of the programming instructions and Processor operation as described in Section 1.4, Hardware/Program, interface is essential for writing the User Program. Although approaches to and methods of writing programs that control machine operation vary, there are some guidelines that should be followed.

### 12.1 DEVELOPING THE PROGRAM

The first step in developing the User Program is to establish an operating sequence for input and output devices. The sequence must be evaluated to determine what the devices must do, what the conditions must be and the order in which they must operate.

After evaluating the operating sequence, the action of the different devices should be described in proper sequence with proper conditions for energizing each output device. This description is then used to develop the ladder diagram program. If a process diagram exists. It can be used as an ald In developing a ladder diagram program.

#### 12.2 SAMPLE PROGRAM

The way a ladder diagram program Is developed is best described by a simple example.

The 'application is one of separating good parts from bad parts. Figure 12-1 shows a part moving along a conveyor belt. Each part will trip a series of limit switches and will be sorted according to its height. The desired height is ±0.1".

If a part trips 2LS but not 3LS, the part is .greater than or equal to 0.9" and less than or equal to 1.1". Because it is a good part, a storage bit (3SB) is latched ON. When the part trips 4LS, SOLI is energized which moves the swingarm actuator, directing the part onto the good part conveyor.

If the part trips both or neither 2LS and 3LS, the part is too large or too small. When either condition occurs, a storage bit (46B) is latched

![](_page_18_Figure_13.jpeg)

#### FIGURE 12-1 - Conveyor Belt Example

![](_page_18_Picture_15.jpeg)

ON. Although the part will trip 4LS, it will continue along and trip 5LS, which energizes SOL2. The swingarm actuator will direct the part into the bad part bin. Each time a part enters the bad part bin, a counter is incre- : nented. When the bin is full (count complete), SOL3 is energized which opens the bottom of the bin long enough to empty it. The counter will then reset automatically. Each time a new part enters the cot. eyor belt, 1LS is tripped which unlatches the storage bits and begins a new cycle.

The conveyor motor can be started or stopped .with pushbutton START or STOP switches. Motor starter, MS1, controls the conveyor motor. A watchdog timer is used to monitor the flow of parts. If parts should become jammed causing a delay between 1LS and 4LS, the timer will time-out and turn OFF the conveyor motor. Another watchdog timer detects if a part becomes jammed beneath 4LS or 5LS. A conveyor RUN indicator and a parts JAM indicator allow remote observation of the conveyor operation. Additional documentation (not shown) would include a Power Distribution schematic showing a hardwired master control relay and emergency stop switches.

The logic can be written as a PC ladder diagram program (Figure 12-2). Data Table addresses are assigned to the hardwired devices. (Table 12-1) The ladder diagram should be developed by analyzing the logic required to operate the machine. A rung by rung description of the logic follows.

- Rung 1. This rung provides 3-wire control of the conveyor motor with. lam detection for automatic shut down.
- Rung 2. The auxiliary contact of the motor starter is monitored to provide a conveyor RUN indicator.
- Rungs 3, The part trips the first limit 4, 5, 6. switch and unlatches storage bits 1-4 to begin a new cycle.
- Rung 7. The first limit switch enables a Retentive Timer which is latched

#### TABLE 12-1 Data Table Addresses for Hardwired Devices

![](_page_19_Picture_435.jpeg)

by the timer Enable bit. A Jam condition is detected if the timer times out.

1<del>1111111111111111111</del>

Rung 8. Limit switch 4 (or the START pushbutton) resets the timer. If reset prior to 5 seconds,  $no: m$ has occurred between 1LS and 4LS. A jam beneath 4LS or to the right of it, is not detected by this rung.

Rung 9. A part passing 2LS latches SB1 if the height  $\geqslant$  0.9 inch. SB1 remains unlatched if the height  $< 0.9$  inch.

- Rung 10. A part passing 3LS latches SB2 if the height  $> 1.1$  inch. SB2 remains unlatched if the height  $<$  1.1 koh.
- Rung 11. A part within tolerants latches S83.

![](_page_19_Picture_15.jpeg)